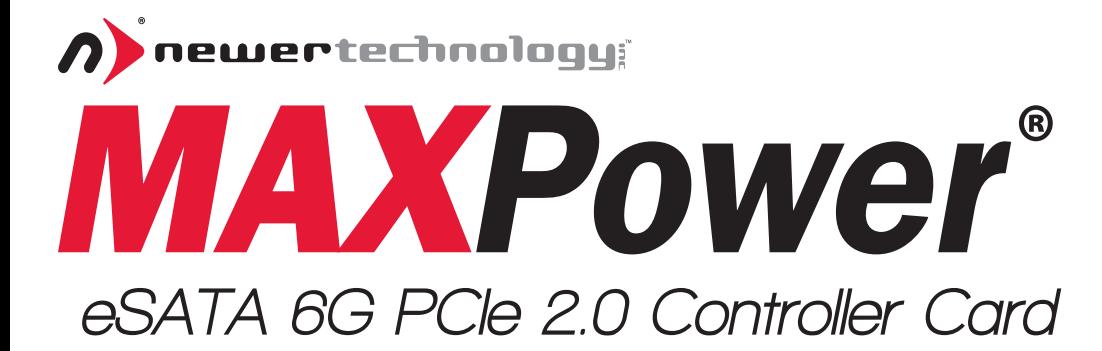

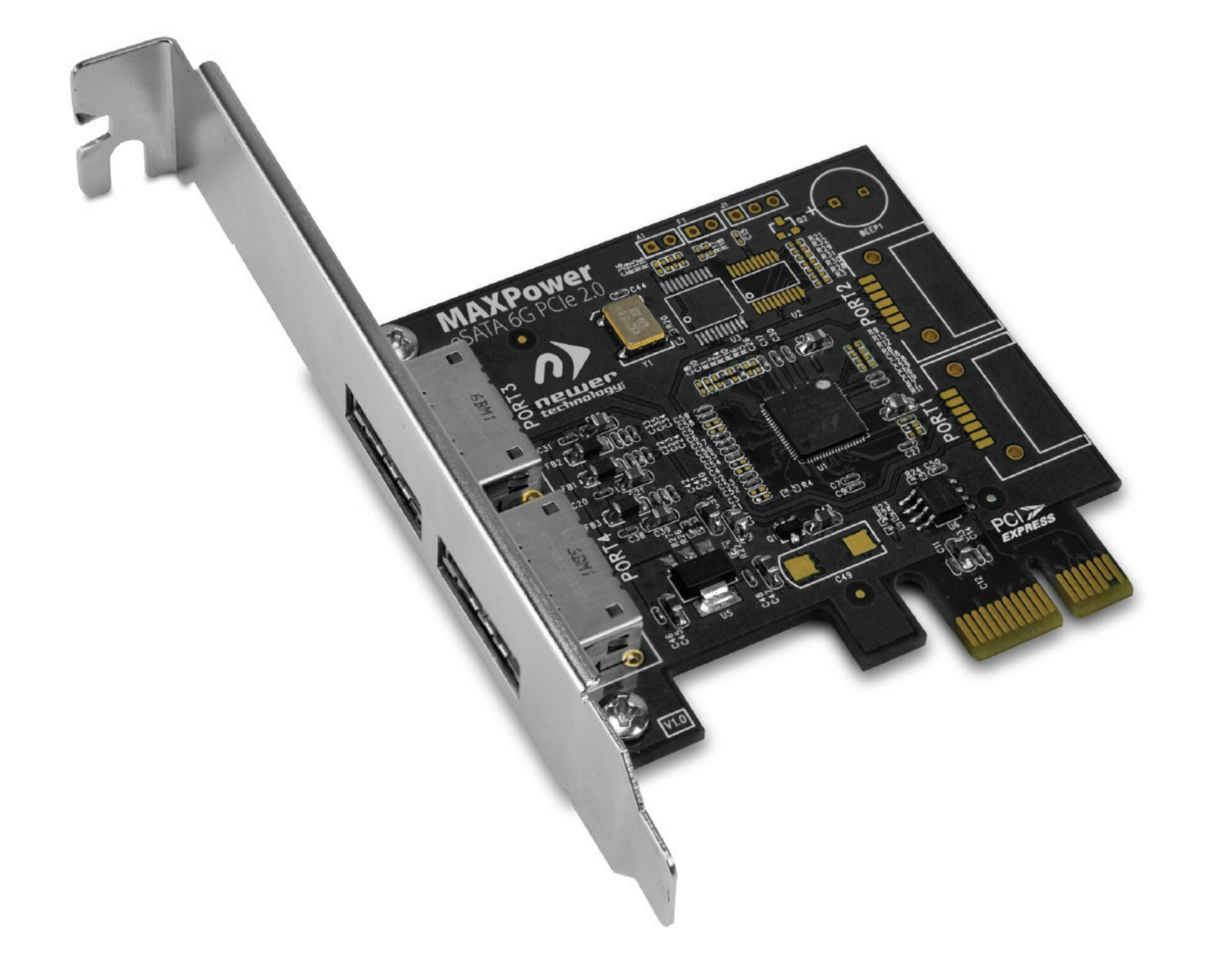

**User Manual**

### **Table of Contents**

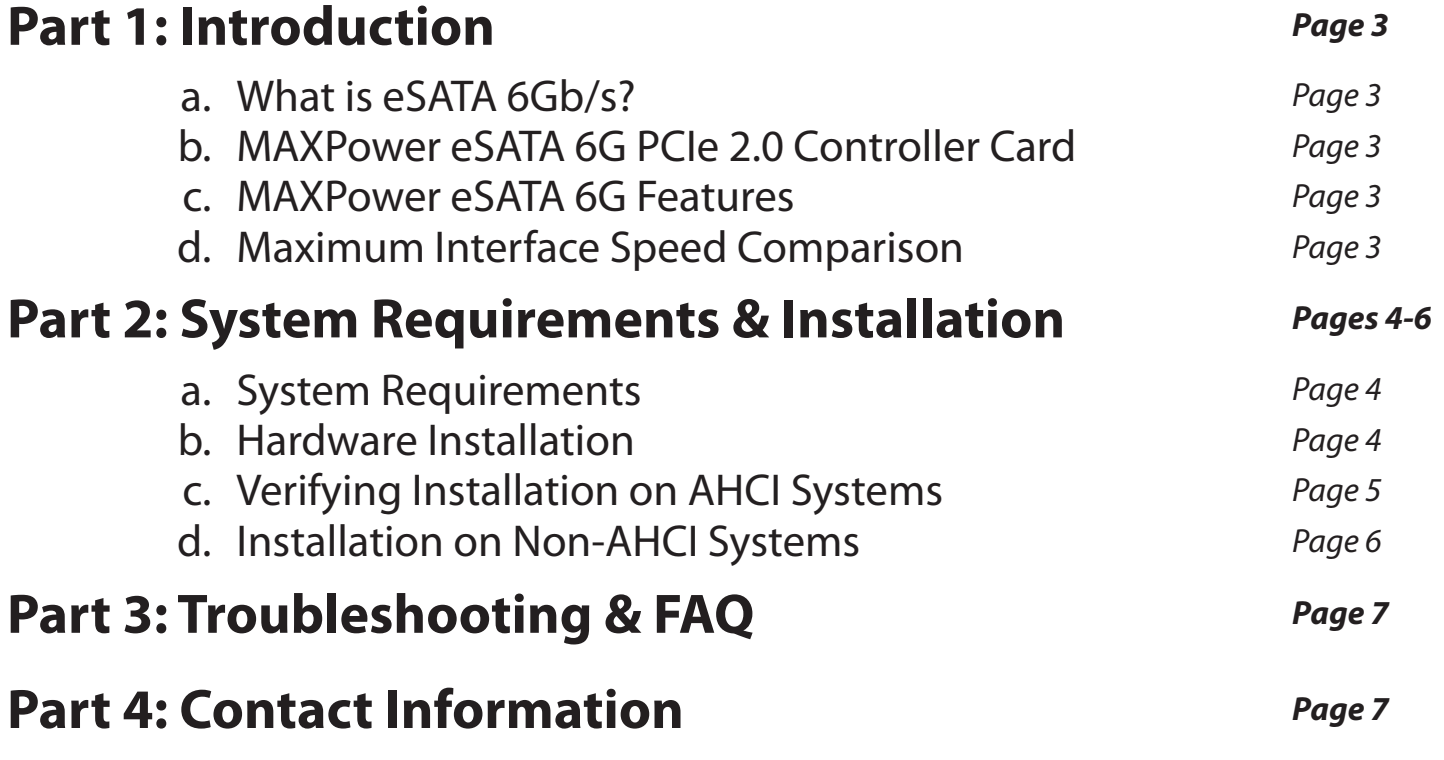

### **Package Contents**

- MAXPower eSATA 6G PCIe 2.0 Controller Card
- User Manual
- Driver Installation Disc for Windows 2000/XP/2003
- • Low Profile Bracket

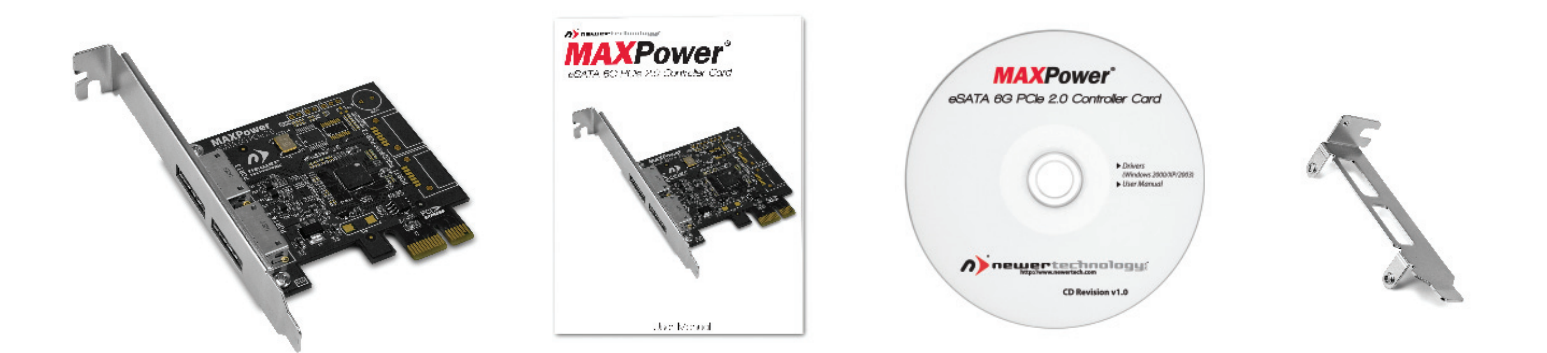

*Images and descriptions may vary slightly between this manual and the unit shipped. Please visit the product webpage for the most recent specifications.*

# **Part 1: Introduction**

## **What is eSATA 6Gb/s?**

eSATA stands for External Serial Advanced Technology Attachment. eSATA 6Gb/s (revision 3.0) is the latest SATA standard and provides data transfer rates up to 6Gb/s (600MB/s) for external storage devices.

## **MAXPower eSATA 6G PCIe 2.0 Controller Card**

Utilizing the latest eSATA 6Gb/s technology and true Plug-n-Play driverless install, the MAXPower eSATA 6G card is the ideal choice for high speed, efficient, low cost connectivity for the Mac or PC.

### **MAXPower eSATA 6G Features:**

- $\cdot$  PCIe 2.0 x1 (500MB/s bandwidth)
	- • Compatible with PCIe 1.0 (250MB/s bandwidth)
- Two eSATA 6Gb/s ports (600MB/s per port\*)
- eSATA Hot Plug Support
- Plug-n-Play Ready Industry Standard AHCI Compliance
- • Out-of-the-Box Ready Driverless Install for:
	- Mac OS X 10.5 & 10.6
	- Windows Vista & Windows 7
	- Any Linux versions with built-in AHCI support
	- *(Windows 2000/XP/2003 requires driver install)*
- Compatible with SATA based hard disk drives and solid state drives
- 3 year warranty

## *Maximum Interface Transfer Speeds*

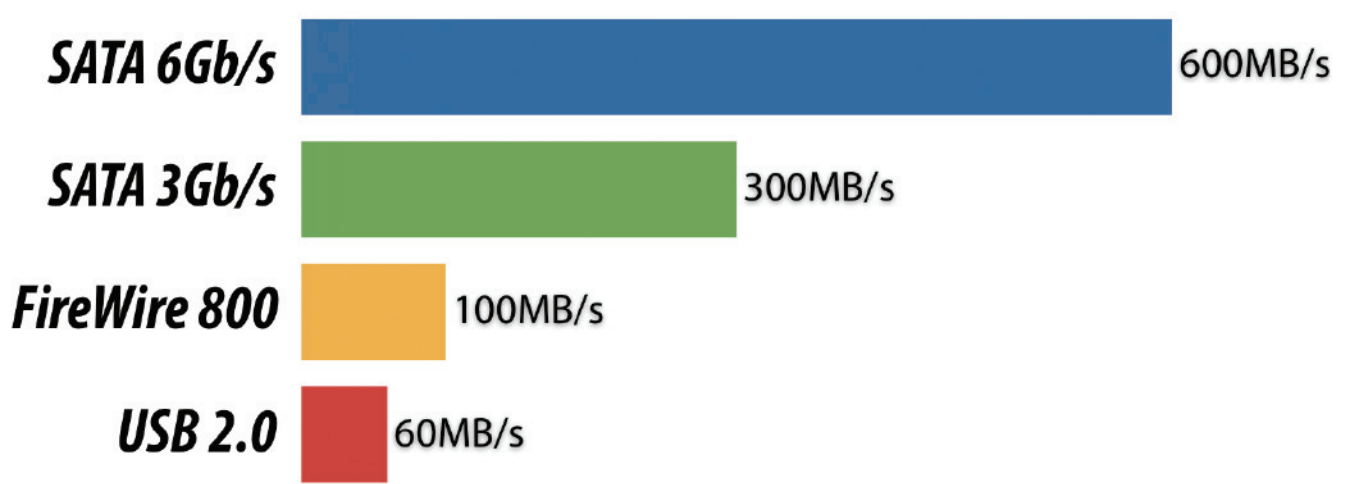

*\*SATA 6Gb/s speeds (600MB/s) will be limited by the PCIe x1 bandwidth (500MB/s total for x1 PCIe 2.0 or 250MB/s total for x1 PCIe 1.0)*

# **Part 2: System Requirements & Installation**

### **System Requirements**

**Mac**

**Hardware:** Intel-based Mac with available PCIe 2.0 or 1.0 slot **Operating System:** Mac OS X 10.5 and later

**PC**

**Hardware:** Any computer with available PCIe 2.0 or 1.0 slot **Operating System:** Windows 2000/XP/2003 and later

### **Hardware Installation**

*Before Installing the MAXPower eSATA 6G card...*

- • *Make sure computer is turned off and unplugged from its power source*
- • *Take appropriate electrostatic discharge precautions:*

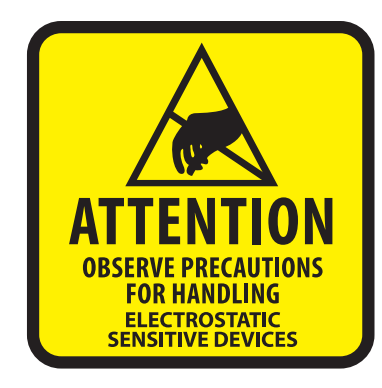

*Your computer is a static-sensitive device. It is susceptible to invisible damage if not protected during installation.* 

*We recommend proper grounding by using a grounding strap. Make sure to work in a clean and static-free area, and avoid wearing clothing that retains static charges.*

*For more information, please visit:* **http://www.newertech.com/static**

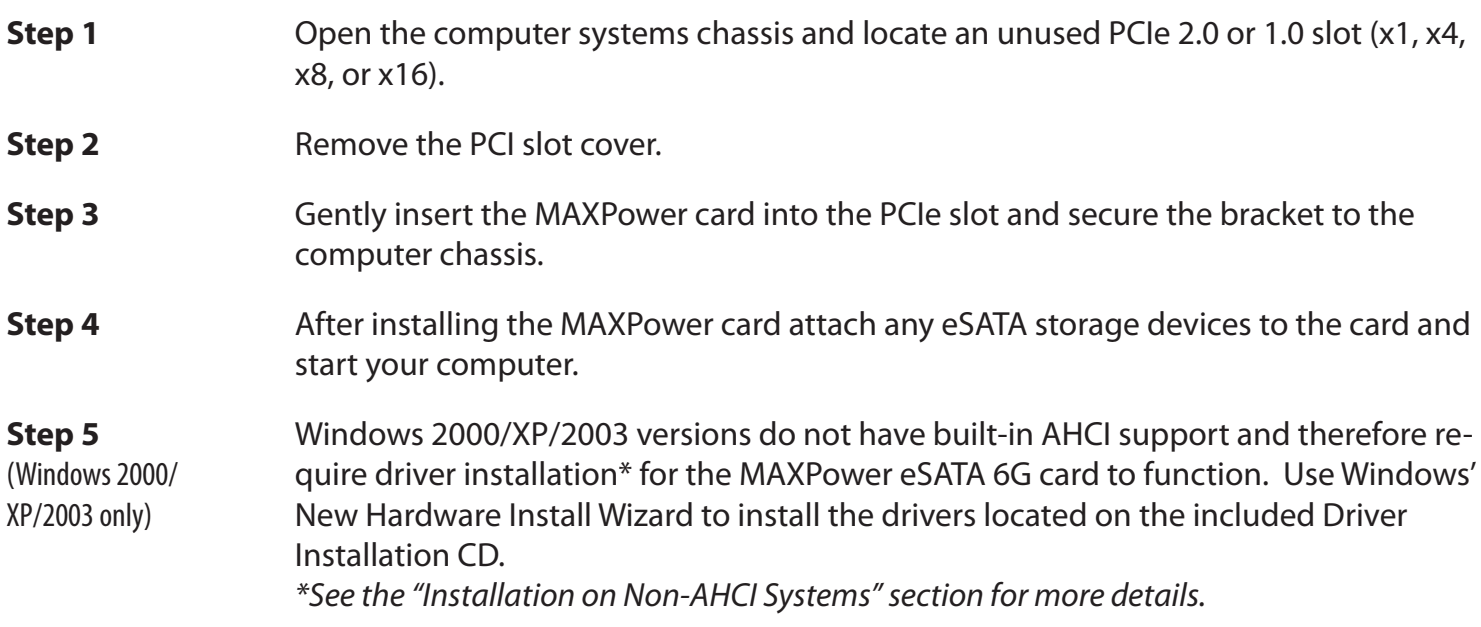

### **Verifying Installation on AHCI Systems**

The MAXPower eSATA 6G card has built-in AHCI support on the following Operating Systems:

- Max OS X 10.5.x
- Mac OS X 10.6.x
- • Windows Vista
- Windows 7
- Any Linux based OS with built-in AHCI support

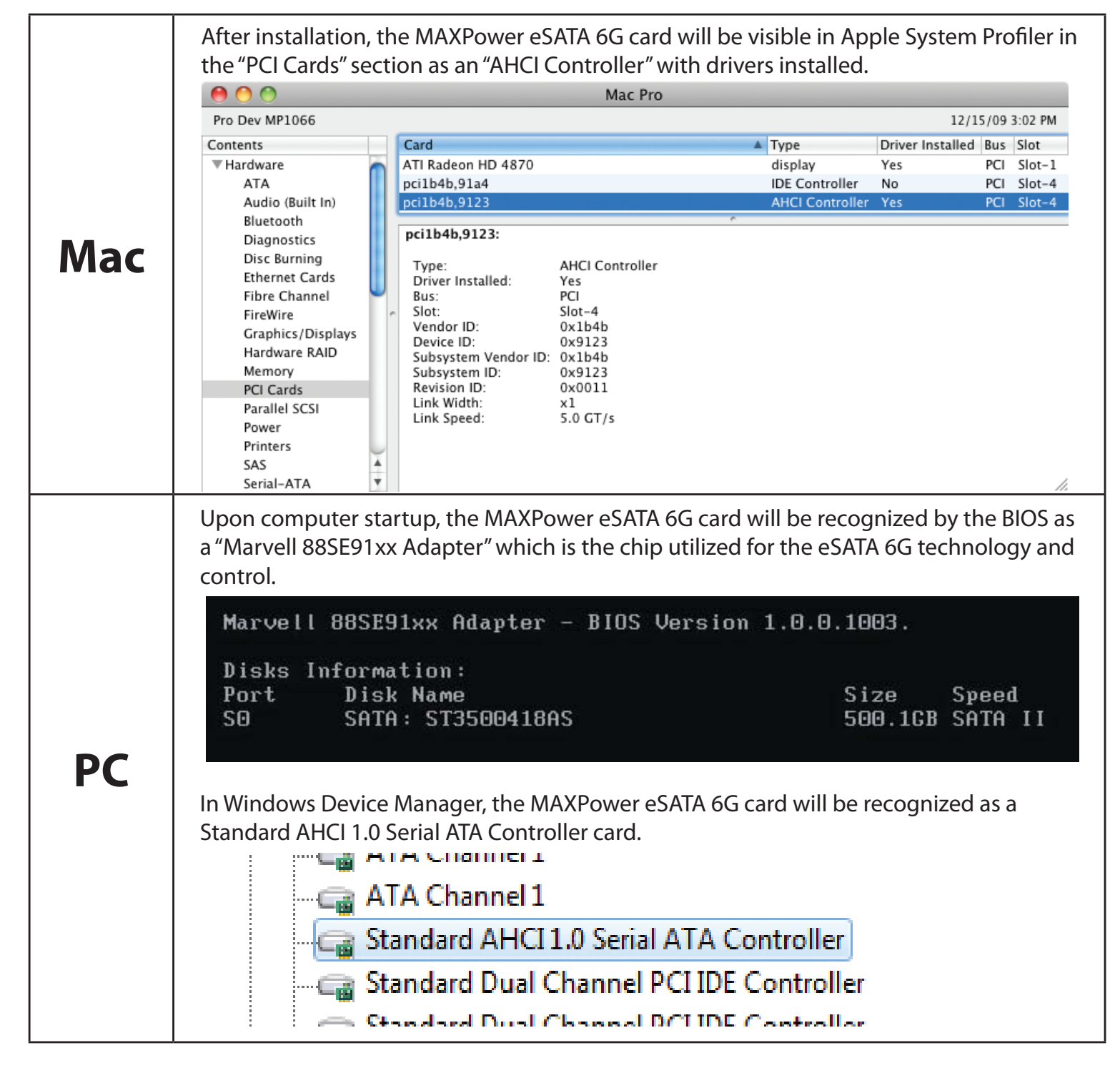

### **Installation on Non-AHCI Systems**

The following Operating Systems do not have AHCI support and require a two-part driver install:

- • Windows 2000
- Windows XP
- • Windows 2003

Use the Windows Found New Hardware Install Wizard to install the drivers located on the included Driver Installation CD. Make sure the CD is inserted into your computer before beginning.

Windows will locate the drivers on the Driver Installation CD at which point click on "Next" to continue installation.

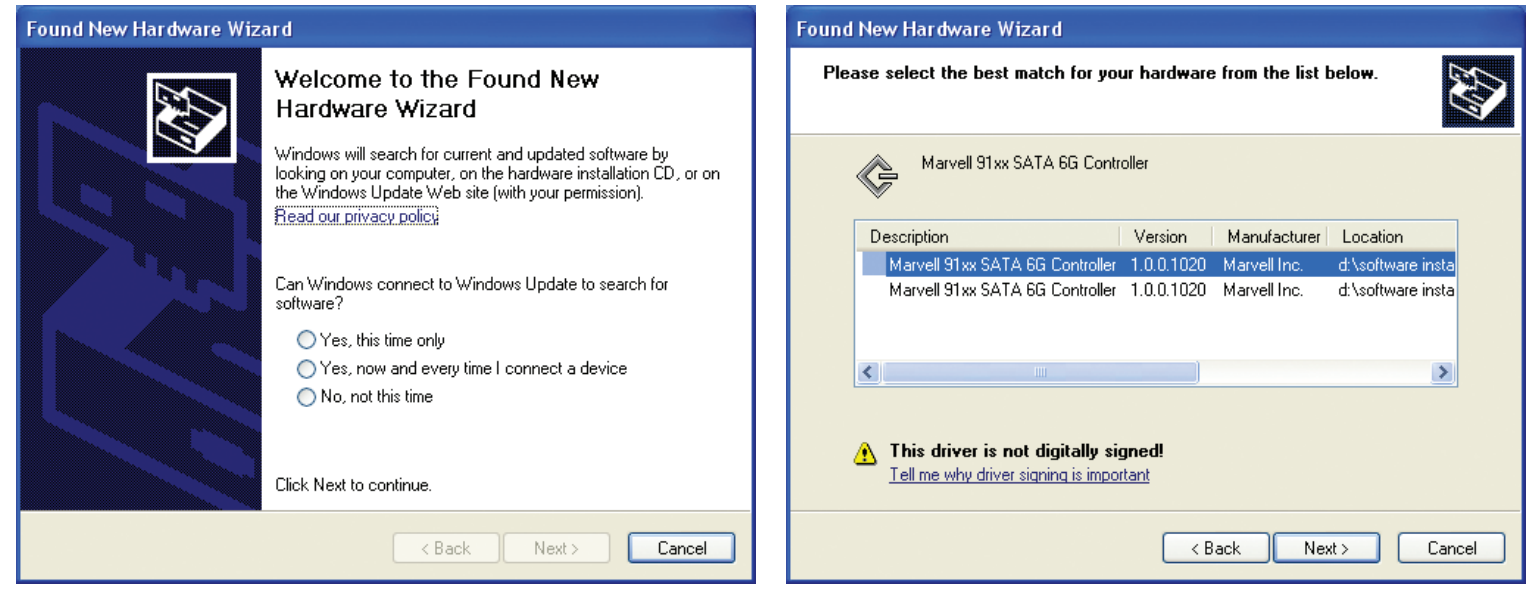

Windows will present a dialog box stating information about the Windows Logo program. Click on "Continue Anyway" to continue the installation.

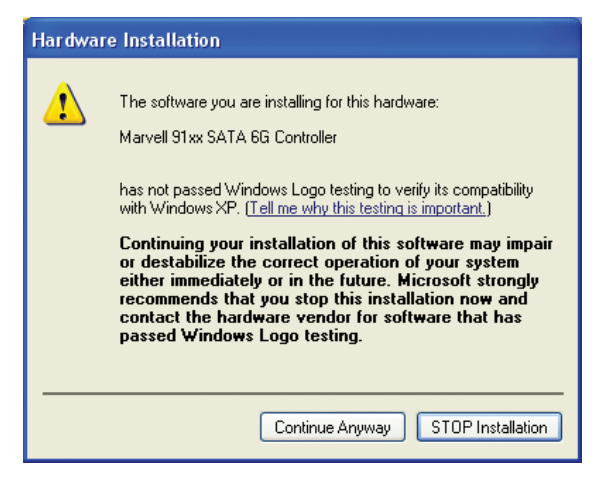

Upon successful installation, click "Finish" to complete the first driver installation. Repeat the same steps for the second part of driver installation. After completion, restart your computer.

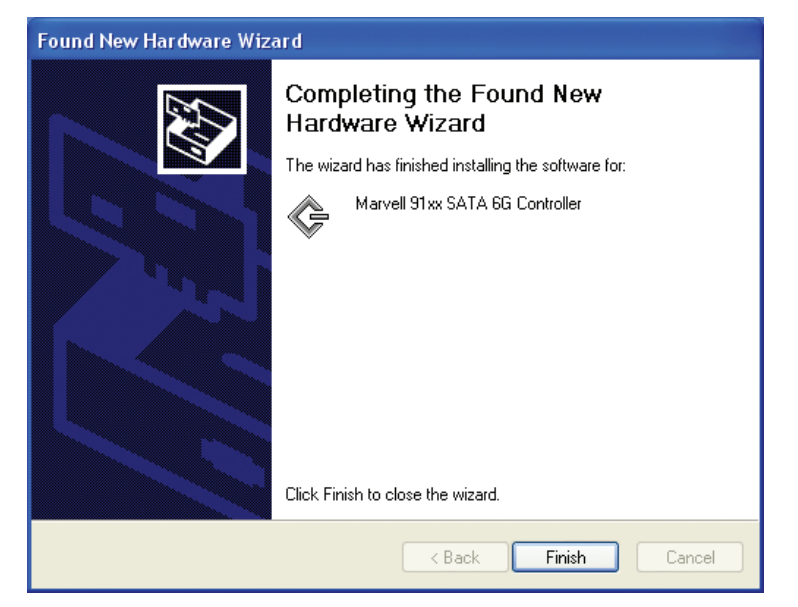

# **Part 3: Troubleshooting & FAQ**

## **Troubleshooting Tips**

#### **If a connected storage device is not recognized after connecting it:**

First try unplugging the eSATA cable from the MAXPower eSATA 6G card and then plugging it back in. If the device is still not recognized, keep the storage device turned on and connected via eSATA to the MAXPower eSATA 6G card and restart your machine. Please contact Technical Support for further assistance.

#### **If the MAXPower e SATA 6G card is not being recognized by the computer:**

First make sure the card is seated completely in the PCIe slot by reviewing the Hardware Installation steps. If the card is still not recognized, try installing the card into a different PCIe slot. If the card is still not recognized, please contact Technical Support for assistance.

## **FAQ**

#### **Does the MAXPower eSATA 6G card support port multiplier enclosures?**

The MAXPower eSATA 6G does not have support for port multiplier enclosures.

#### **Does the MAXPower eSATA 6G card support booting?**

Booting from the MAXPower eSATA 6G card is not currently supported for Mac. On PC's running Windows 7 or Vista, boot support can be enabled by enabling AHCI mode in the BIOS.

# **Part 4: Contact Information**

### **Telephone**

*(815) 308-7001* 8AM - 10PM CT Monday - Friday

9AM - 4PM CT Saturday

## **Live Chat**

#### *Available 24 hours a day, 7 days a week through NewerTech's distributor, OWC.*

For more information, visit: http://www.newertech.com/support

### **Email**

Submit your email at: http://www.newertech.com/support

## **FCC Certification Information**

#### **FCC Part 15 Class B Radio Frequency Interference Statement**

This equipment has been tested and found to comply with the limits for a Class B digital device, pursuant to part 15 of the FCC Rules. These limits are designed to provide reasonable protection against harmful interference in a residential installation. This equipment generates, uses and can radiate radio frequency energy and, if not installed and used in accordance with the instructions, may cause harmful interference to radio communications. However, there is no guarantee that interference will not occur in a particular installation. If this equipment does cause harmful interference to radio or television reception, which can be determined by turning the equipment off and on, the user is encouraged to try to correct the interference by one or more of the following measures:

- Reorient or relocate the receiving antenna
- Increase the separation between the equipment and receiver
- Connect the equipment into an outlet on a circuit different from that to which the receiver is connected.
- Consult the dealer or an experienced radio/TV technician for help.

Modifications not expressly approved by the manufacturer could void the user's authority to operate the equipment under FCC rules.

This device complies with part 15 of the FCC Rules. Operation is subject to the following two conditions:

(1) this device may not cause harmful interference, and

(2) this device must accept any interference received, including interference that may cause undesired operation.

European Union Compliance Statement This Information Technologies Equipment has been tested and found to comply with the following European directives:

- European Standard EN55022 (1998) Class B
- European Standard EN55024 (1998)